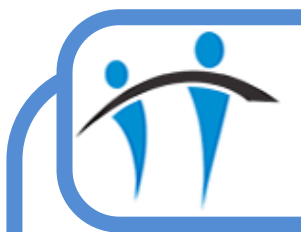

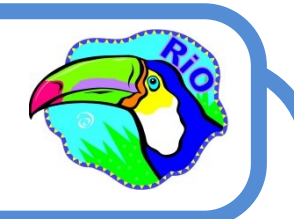

## Outcoming Appointments from a Progress Note

If a Client has un-outcomed appointments for Today or in the past, a prompt will display when you save a Progress Note. You will see a list of all un-outcomed appointments allowing you to select the appropriate appointment and record the Outcome for that appointment.

- Record the Progress Note
- Click the **Save Changes** button (bottom of screen)
	- An **Information** prompt will display stating:

*This client has Un-Outcomed Appointments.*

*Click 'Yes' to go to the Un-Outcomed Appointments List.*

- Click **Yes**
- The **Un-Outcomed Appointments** screen will open
	- $\Diamond$  A list of un-outcomed appointments will display
	- $\Diamond$  Click to select the appointment you want to outcome
- The **Attendance Indicator** screen will open
	- $\Diamond$  Record the following:
	- **Actual Duration**  Amend *if* required
	- **Seen Time**  Complete *as* required
	- **Consultation Medium**  Complete *as* required
	- **Conclusion** Complete *as* required
	- Attendance Comment Complete *if* required
- Click the **Activities** tab
	- Select the required **Activity/s**
	- Click the green **Plus**
- Click **Save**
- Click the **Progress Notes** link (bottom of screen) to return to the Clients Progress Notes screen